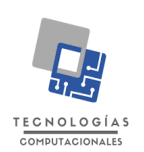

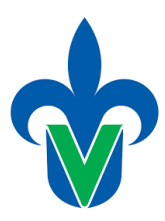

*Última fecha de actualización: Agosto 2022*

- 1. El estudiante deberá verificar que su documento cumple con el formato de trabajo recepcional disponible en:<https://www.uv.mx/fei/files/2022/02/3923-Formato.zip> La Guía de uso para formato institucional se encuentra en: <https://www.uv.mx/fei/files/2022/02/3900-Formatos-para-trabajos-recepcionales-1.pdf>
- 2. El estudiante deberá evaluar su documento en la plataforma CopyLeaks y guardar una copia del resultado. <https://www.uv.mx/bvirtual/herramientas/>
- 3. El estudiante deberá crear una carpeta de Google Drive y compartirla con el correo [oalonso.uv@gmail.com](mailto:oalonso.uv@gmail.com) (Este correo sólo será utilizado para compartir la carpeta, cualquier consulta realizarla a [oalonso@uv.mx\)](mailto:oalonso@uv.mx). La carpeta raíz debe tener su primer nombre y apellido. Estructura para la carpeta compartida: 1-VoBo Colocar los documentos de vistos buenos en digital. Para aquellos sinodales que no sean profesores de la FEI, se deberá incluir título o cédula del último grado del sinodal. 2-Oficios y documentos Incluir los siguientes documentos: Resultado de CopyLeaks Oficio de autorización para publicación digital del trabajo recepcional Formato de autorización de publicación en el RI-UV Comprobante de su CV en Bolsa de Trabajo UV Aval del documento electrónico Oficio de notificación de examen Posterior a la realización del examen: Confirmación de la ficha de pre-egreso Evidencia del registro en el sistema de seguimiento de egresados Copia del acta de examen 3-Discos Colocar todos los archivos que se incluirán en los discos. También cargar una foto de los discos rotulados como evidencia.
	- 4-Foto Incluir una foto tamaño credencial (ovalada) blanco y negro
- 4. El estudiante deberá procesar su documento con la herramienta CopyLeaks y agregar el resultado a la carpeta compartida.
- 5. El estudiante deberá recabar los votos del director(a), codirector(a) (cuando aplique) y sinodales; los votos deben ser firmados con TINTA AZUL. Subir los votos aprobatorios a la carpeta compartida y entregar los originales y una copia a su profesor de experiencia recepcional (originales y una copia por cada estudiante) al menos 10 días hábiles antes de la fecha programada para la defensa.
- 6. El estudiante deberá registrarse y dar de alta su Currículum Vitae (CV) en el sistema de bolsa de trabajo de la Universidad Veracruzana. Consultar el manual de llenado para la creación de su CV en [https://www.uv.mx/bolsadetrabajo/files/2012/12/Tutorial-](https://www.uv.mx/bolsadetrabajo/files/2012/12/Tutorial-Crear-CV.pdf)[Crear-CV.pdf](https://www.uv.mx/bolsadetrabajo/files/2012/12/Tutorial-Crear-CV.pdf) El estudiante deberá entregar el comprobante impreso de su CV en Bolsa de Trabajo UV al profesor de Experiencia Recepcional y subir una copia a la carpeta compartida
- 7. El estudiante deberá llenar con sus datos el oficio de autorización disponible en: <https://www.uv.mx/fei/files/2022/08/OficioAutorizacion-2022-1-082022.docx> El estudiante deberá subirlo en su versión editable a la carpeta compartida. Favor de notificar al correo oalonso@uv.mx. La coordinación de la Academia subirá el oficio de autorización con firma y sello a la misma carpeta.
- 8. El estudiante deberá anexar el oficio de autorización y vistos buenos de director y sinodales al documento de trabajo recepcional, siguiendo las indicaciones del archivo de especificaciones para el trabajo recepcional.
- 9. El estudiante elaborará 6 discos (CDs) conforme a las indicaciones señaladas en el archivo procedimiento para digitalizar trabajo recepcional. Para la elaboración de los discos utilizar la guía disponible en [https://www.uv.mx/fei/files/2022/02/3900-Formatos](https://www.uv.mx/fei/files/2022/02/3900-Formatos-para-trabajos-recepcionales-1.pdf)[para-trabajos-recepcionales-1.pdf](https://www.uv.mx/fei/files/2022/02/3900-Formatos-para-trabajos-recepcionales-1.pdf)
	- 3 CDs son entregados al maestro de Experiencia Recepcional.
	- 3 CDs, uno por cada miembro del jurado.
- 10. El estudiante hará entrega a su director(a), codirector(a) (cuando aplique), los CDs para revisión. Recabará la firma del director(a), codirector(a) (cuando aplique) para el documento de Aval del documento electrónico y firmándolo también el alumno(s); este documento debe ser firmado con TINTA AZUL [https://www.uv.mx/fei/files/2022/08/5\\_Aval-de-documento-electronico-082022-1.doc.](https://www.uv.mx/fei/files/2022/08/5_Aval-de-documento-electronico-082022-1.doc) Subir el documento a la carpeta compartida.
- 11. El estudiante llena y firma con TINTA AZUL el formato de autorización de publicación en el RI-UV. <https://www.uv.mx/fei/files/2022/02/formato-autorizacion-1.pdf> Subir el documento a la carpeta compartida.
- 12. El estudiante en coordinación con su director(a) y sinodales programarán la fecha y hora de su examen (consultar disponibilidad de auditorio y/o audiovisual previamente) y llenarán el oficio de notificación de examen disponible en el portal para informar a la coordinación de la Academia. El oficio en versión editable deberá ser cargado por el estudiante en la carpeta compartida dentro del apartado "Oficios y documentos". Este

oficio será firmado y enviado por el Coordinador de ER a la Secretaria Académica de la facultad.

- 13. El estudiante entregará a su profesor de Experiencia Recepcional lo siguiente:
	- a) Original y copia del documento de aval de documento electrónico
	- b) Original del formato de autorización de publicación en el RI-UV.
	- c) Los 3 CD's que contiene el trabajo recepcional ya en formato PDF con las características descritas en el archivo procedimiento para digitalizar trabajo recepcional.pdf.
	- d) Original y copia de oficio de notificación de examen (programándolo al menos dos días hábiles posterior a la entrega de estos documentos).
- 14. La coordinación de la Academia registrará la fecha, hora y el lugar de examen recepcional de acuerdo con el oficio de notificación entregado.
- 15. Una vez realizado los puntos anteriores, el estudiante entregará mínimo con dos días laborares de anticipación al examen, a la secretaria que le corresponda:
	- a. Comprobante de no adeudo bibliotecario
	- b. Constancia de cooperación a la biblioteca
	- c. Copia de acta de nacimiento
	- d. Copia de CURP
	- e. 5 fotografías tamaño credencial (ovaladas) blanco y negro
	- f. Copia de oficio de autorización de publicación (impresión)
	- g. Copia de oficio de votos aprobatorios (impresión)
	- h. Copia de oficio de aval cd ́s (impresión)
- 16. Una vez entregada su documentación. El estudiante en conjunto con su Director deberá coordinarse con los sinodales para la celebración del examen (reservar espacios, etc.).
- 17. Una vez concluido el examen profesional, el estudiante deberá llenar la ficha de preegreso de la FEI. Esta ficha se encuentra en [https://bit.ly/38jAeAD.](https://bit.ly/38jAeAD) El estudiante deberá cargar a la carpeta compartida captura de pantalla o correo de confirmación de envío del formulario.
- 18. El estudiante deberá registrarse en el sistema de seguimiento de egresados disponible en:<https://dsia.uv.mx/sseuv/login> Puede consultar preguntas frecuentes en: [https://www.uv.mx/egresados/preguntas-frecuentes-nuevo-sistema/.](https://www.uv.mx/egresados/preguntas-frecuentes-nuevo-sistema/) El estudiante deberá entregar evidencia de su registro al profesor de Experiencia Recepcional.
- 19. El estudiante deberá entregar una copia del acta de examen profesional a su profesor de ER para asentar su calificación y subir una copia en la carpeta compartida.